## **ΟΔΗΓΙΕΣ ΓΙΑ ΤΗΝ ΕΝΑΡΞΗ ΝΕΟΥ ΕΡΓΟΥ – ΕΝΤΥΠΟ Δ1 (ΕΙΣΑΓΩΓΗ ΣΤΟΙΧΕΙΩΝ ΣΤΟ WEBDOC)**

Στο περιβάλλον του webdoc επιλέγουμε να ανοίξουμε το Δ1. Εκεί θα εμφανιστούν όλα τα έργα που υπάρχουν με επιστημονικά υπεύθυνο το μέλος ΔΕΠ που κάνει την εγγραφή.

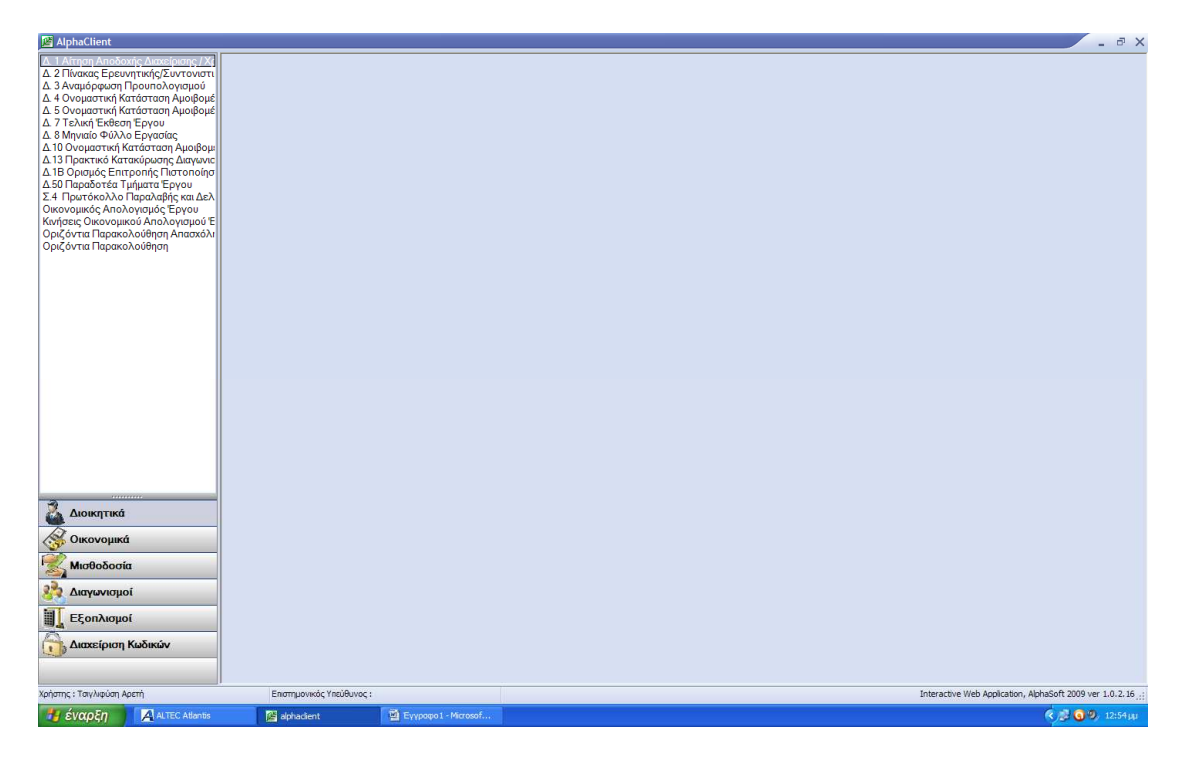

Βήμα 1. Ξεκινάμε επιλέγοντας ΝΕΑ ΕΓΓΡΑΦΗ - ΠΙΝΑΚΑΣ 1

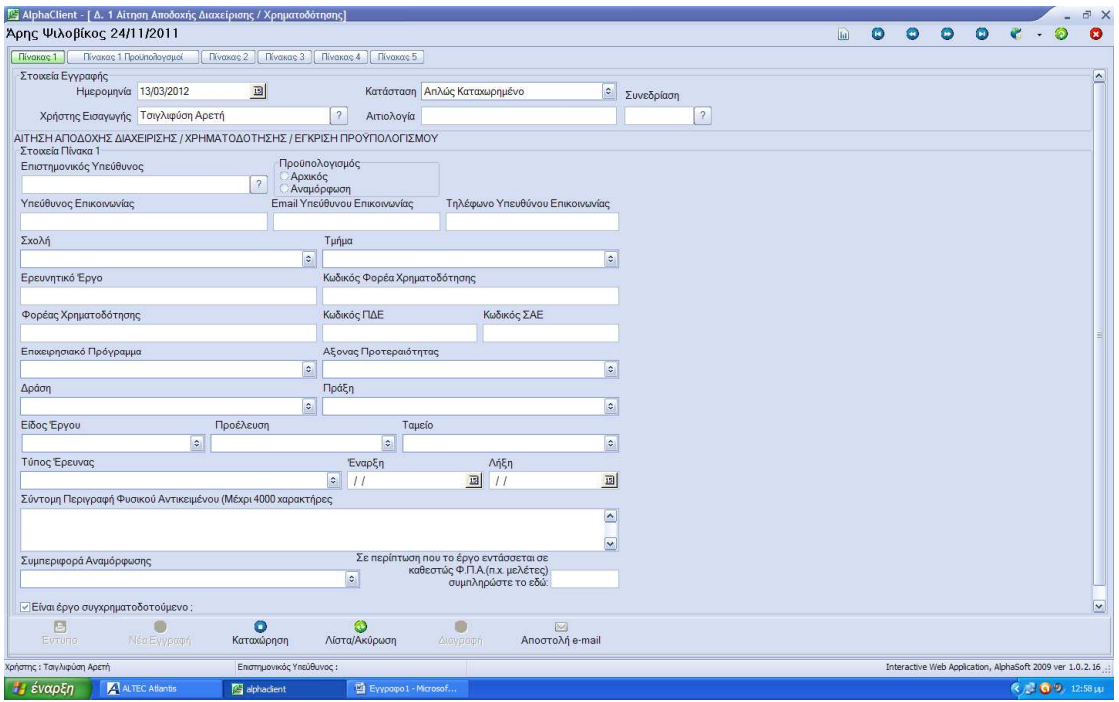

Τα στοιχεία εγγραφής συμπληρώνονται αυτόματα (Ημερομηνία και Χρήστης Εισαγωγής). Τα πεδία κατάσταση, αιτιολογία και συνεδρίαση συμπληρώνονται αποκλειστικά και μόνο από το διαχειριστή του συστήματος στην Επιτροπή Ερευνών κατά τον έλεγχο των στοιχείων πριν την έγκριση του έργου

Βήμα 2. Επιλέγουμε τον Επιστημονικά Υπεύθυνο για το έργο με «κλικ» στο ερωτηματικό. Εμφανίζεται μια λίστα με ονόματα. Στην περιοχή αναζήτησης της λίστας πληκτρολογούμε το όνομα του υπευθύνου και Enter. Επιλέγουμε το όνομα και κάνουμε «κλικ» στην ένδειξη Αποδοχή

Βήμα 3. Επιλέγουμε Αρχικός Προϋπολογισμός για την έναρξη νέου έργου.

Βήμα 4 . Συμπληρώνουμε με πληκτρολόγηση τα στοιχεία επικοινωνίας του ατόμου που θα διαχειριστεί το έργο (μπορεί να είναι ο ίδιος ο επιστημονικά υπεύθυνος ή ο/η γραμματέας, βοηθός κλπ)

Βήμα 5. Επιλέγουμε από τη λίστα τη Σχολή και το Τμήμα στα όποια ανήκει ο Επιστημονικά Υπεύθυνος του νέου έργου

Βήμα 6. Στη περιοχή Ερευνητικό Έργο συμπληρώνουμε τον τίτλο του έργου. Ο κωδικός φορέα χρηματοδότησης αφορά τον φορέα χρηματοδότησης και υπάρχει σε συγκεκριμένης φύσης έργα (ΕΣΠΑ, ΕΥΡΩΠΑΙΚΑ, ΥΠΟΥΡΓΕΙΑ ΚΛΠ-σε αυτά συμπληρώνεται υποχρεωτικά). Σε όλα τα υπόλοιπα που υπάρχει πληκτρολογούμε (-)

Βήμα 7. Στην περιοχή Φορέας Χρηματοδότησης πληκτρολογούμε την πλήρη επωνυμία του φορέα χρηματοδότησης (π.χ ΕΠΙΤΡΟΠΗ ΕΡΕΥΝΩΝ ΠΑΝΕΠΙΣΤΗΜΙΟΥ ΘΕΣΣΑΛΙΑΣ, PAREXEL Nederland B.V κλπ)

Βήμα 8. Συμπλήρωση κωδικών ΠΔΕ και ΣΑΕ γίνεται βάσει της φύσης του έργου. Αφορά έργα χρηματοδοτούμενα από ΕΣΠΑ, Υπουργεία, κλπ. Σε άλλες περιπτώσεις δεν συμπληρώνουμε τίποτα.

Βήμα 9. Επιλέγουμε από τη λίστα το Επιχειρησιακό Πρόγραμμα στο οποίο εντάσσεται. Καθορίζεται από το φορέα χρηματοδότησης και τη φύση του έργου (π.χ ΕΣΠΑ, Έργα χρηματοδοτούμενα από την Ευρωπαϊκή Ένωση ή Υπουργείο)

Βήμα 10. Όμοια με το βήμα 9 γίνεται η επιλογή από λίστα για τη συμπλήρωση των πεδίων Άξονα προτεραιότητας, Δράση και Πράξη

Βήμα 11. Στο πεδίο Είδος Έργου επιλέγουμε από τη λίστα ανάλογα με τη φύση του έργου (ερευνητικό, συνέδριο, εκπαιδευτικό, κλπ) το είδος του έργου

Βήμα 12. Τα πεδία Προέλευση και Ταμείο συμπληρώνονται με επιλογή από λίστα βάσει της φύσης του φορέα χρηματοδότησης (πχ αν φορέας χρηματοδότησης είναι κάποια εταιρία στην Ελλάδα επιλέγουμε ΙΔΙΩΤΙΚΕΣ ΕΠΙΧΕΙΡΗΣΕΙΣ ΕΣΩΤΕΡΙΚΟΥ στην προέλευση και στο πεδίο ταμείο επιλέγουμε ΑΛΛΟ)

Βήμα 13. Στο πεδίο Τύπος Έρευνας επιλέγουμε από τη λίστα τον τύπο της έρευνας του νέου έργου. Αν το έργο δεν είναι ερευνητικό τότε το πεδίο μένει κενό.

Βήμα 14. Η έναρξη και λήξη του έργου συμπληρώνεται πάντα με βάση τη σύμβαση με το φορέα χρηματοδότησης ή το Τεχνικό δελτίο του έργου ή την απόφαση έγκρισης χρηματοδότησης.

Βήμα 15. Στο πεδίο Σύντομη Περιγραφή Φυσικού Αντικειμένου καταγράφουμε λίγα λόγια ότι αφορά το έργο και την αναγκαιότητα του.

Βήμα 16. Το πεδίο Συμπεριφορά Αναμόρφωσης συμπληρώνονται αποκλειστικά και μόνο από το διαχειριστή του συστήματος στην Επιτροπή Ερευνών κατά τον έλεγχο των στοιχείων πριν την έγκριση του έργου

Βήμα 17. Επιλέγουμε Συγχρηματοδοτούμενο αν αυτό προβλέπεται από τη φύση του έργου και το φορέα χρηματοδότησης

Βήμα 18. Σε περίπτωση που το έργο εντάσσεται σε καθεστώς ΦΠΑ συμπληρώνουμε το αντίστοιχο ποσό.

## ΠΙΝΑΚΑΣ 1 ΠΡΟΥΠΟΛΟΓΙΣΜΟΙ

Βήμα 19. Σε αυτή την οθόνη θα συμπληρωθεί ο προϋπολογισμός του έργου πίνακας Α.

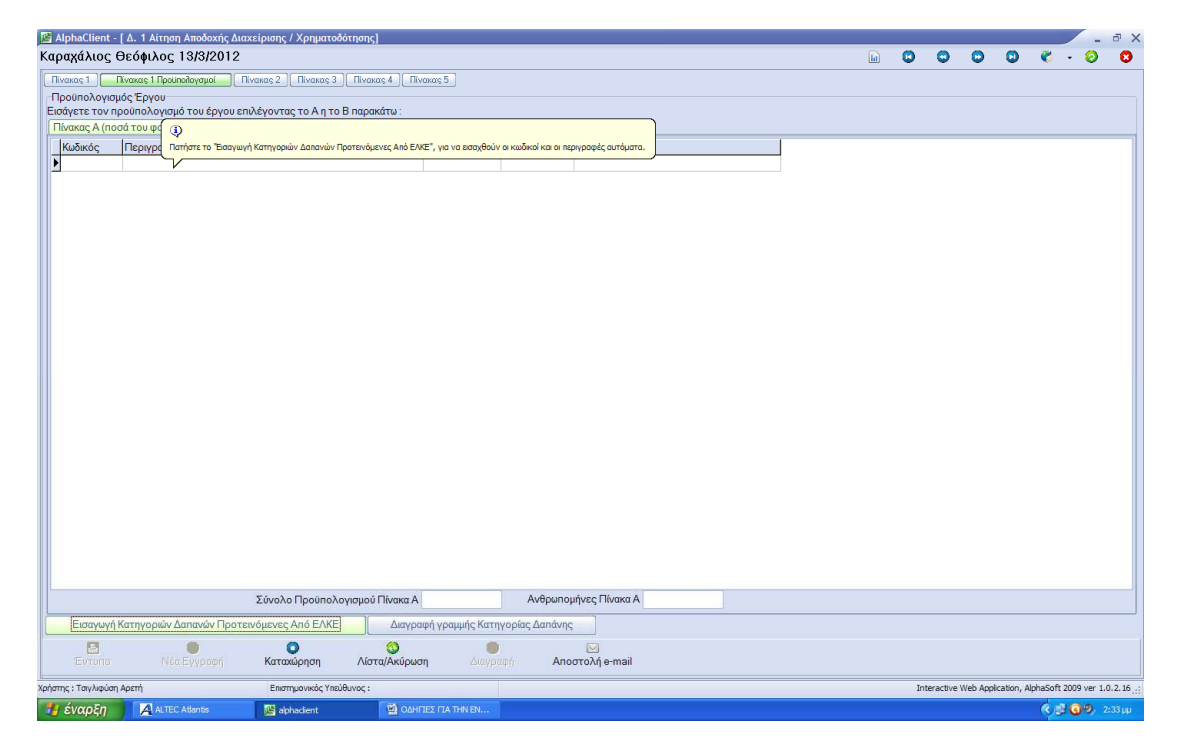

Ανάλογα με το φορέα χρηματοδότησης συμπληρώνουμε τις κατηγορίες δαπάνης και τα ποσά όπως καθορίζονται σε αντίστοιχο εγκεκριμένο έγγραφο του φορέα με αναφορά στον προϋπολογισμό του έργου. Σε κάθε άλλη περίπτωση που δεν διευκρινίζεται συγκεκριμένη κωδικοποίηση των κατηγοριών δαπάνης επιλέγουμε Εισαγωγή Κατηγοριών Δαπάνης Προτεινόμενες από τον ΕΛΚΕ και συμπληρώνουμε τα ποσά του προϋπολογισμού.

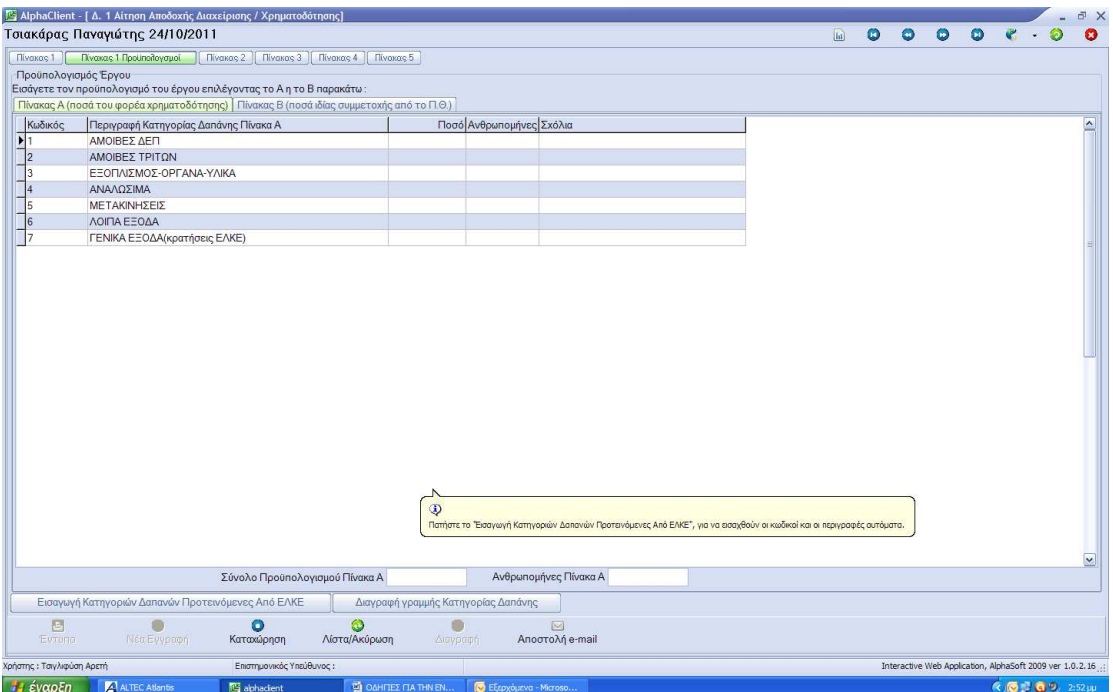

Όμοια επιλέγουμε και συμπληρώνουμε όπου προβλέπεται και τον πίνακα Β που αφορά την ιδία συμμετοχή.

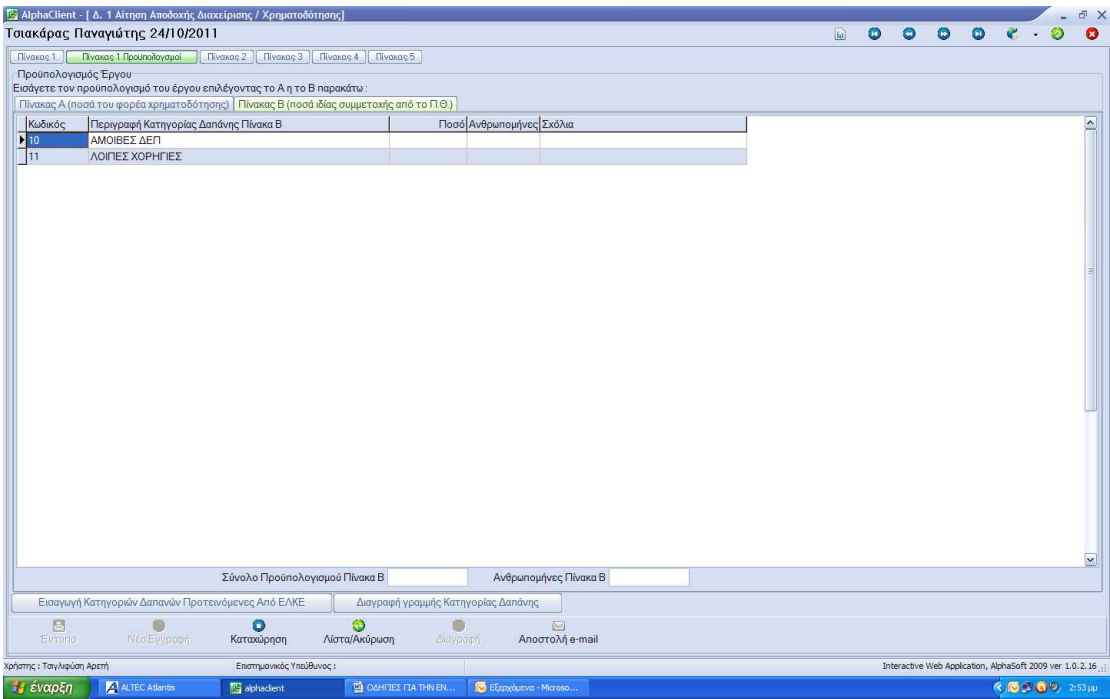

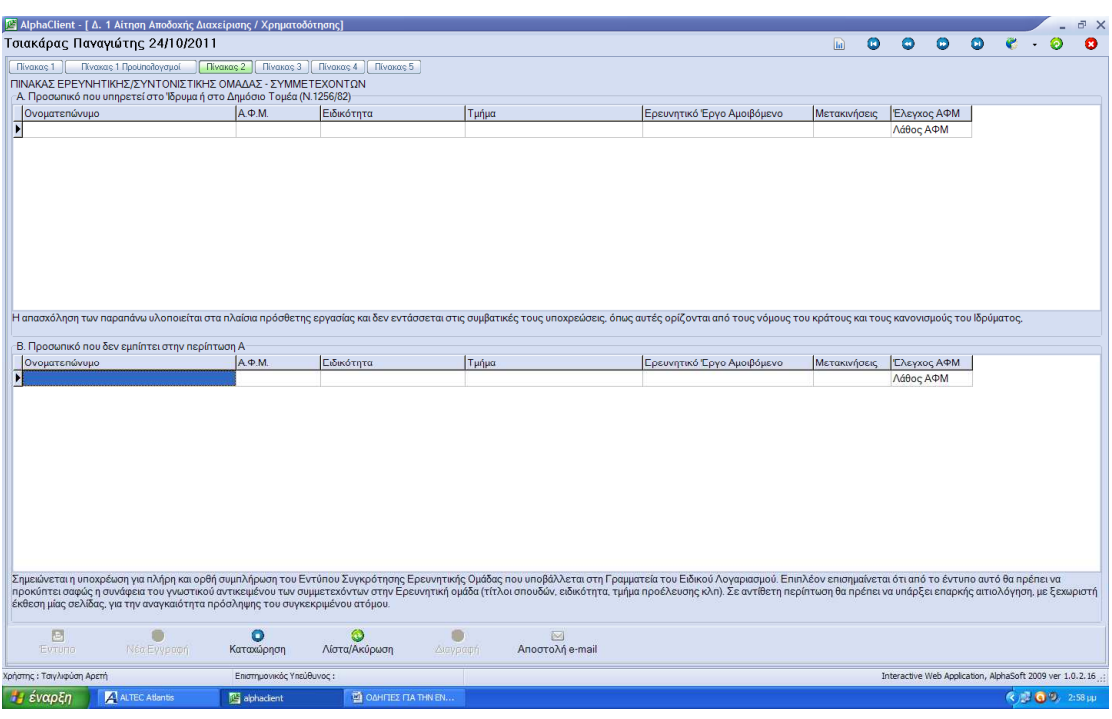

## ΠΙΝΑΚΑΣ 2 – ΠΙΝΑΚΑΣ ΕΡΕΥΝΗΤΙΚΗΣ /ΣΥΝΤΟΝΙΣΤΙΚΗΣ ΟΜΑΔΑΣ – ΣΥΜΜΕΤΕΧΟΝΤΩΝ

Βήμα 20. Ο παραπάνω πίνακας αφορά τα άτομα που συμμετέχουν και υλοποιούν το έργο ανεξάρτητα από το αν λαμβάνουν αμοιβή από αυτό. Συμπληρώνουμε όλα τα πεδία και δεν αφήνουμε κανένα κενό.

## ΠΙΝΑΚΑΣ 3 - ΕΠΙΤΡΟΠΗ ΠΙΣΤΟΠΟΙΗΣΗΣ ΠΑΡΑΔΟΤΕΩΝ

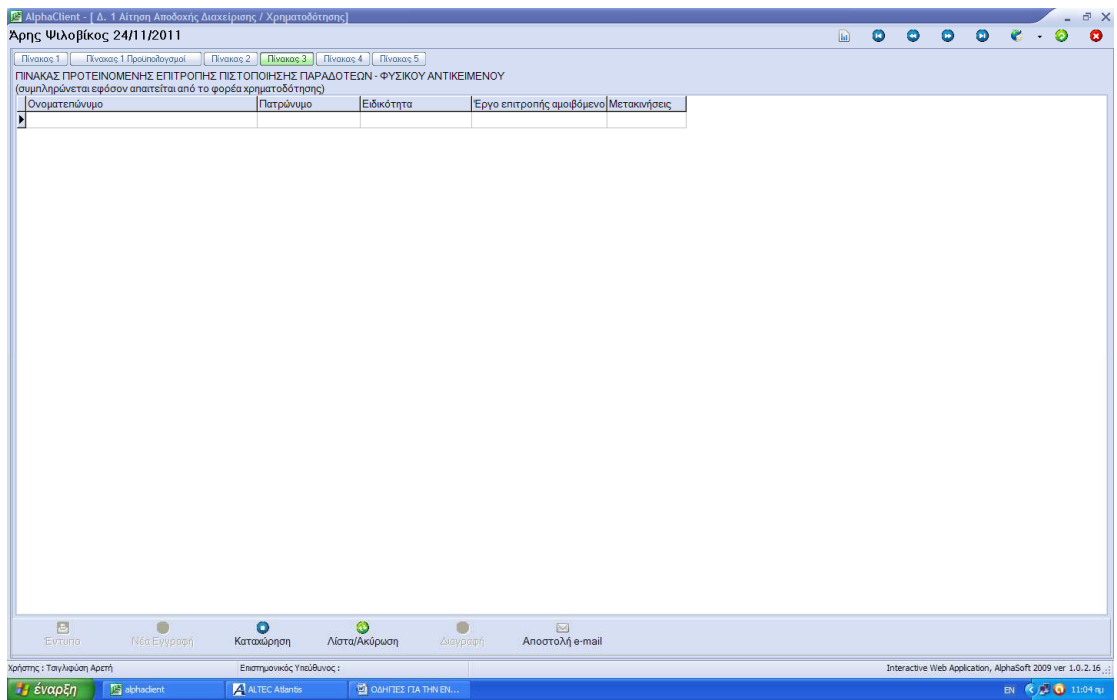

Βήμα 21. Συμπληρώνονται τα ονόματα των ατόμων που απαρτίζουν την επιτροπή εφόσον απαιτείται από το φορέα χρηματοδότησης.

ΠΙΝΑΚΑΣ 4 – ΠΙΝΑΚΑΣ ΚΑΤΑΛΗΤΙΚΩΝ ΗΜΕΡΟΜΗΝΙΩΝ/ ΥΠΟΧΡΕΩΣΕΩΝ ΠΡΟΣ ΤΟ ΦΟΡΕΑ ΧΡΗΜΑΤΟΔΟΤΗΣΗ

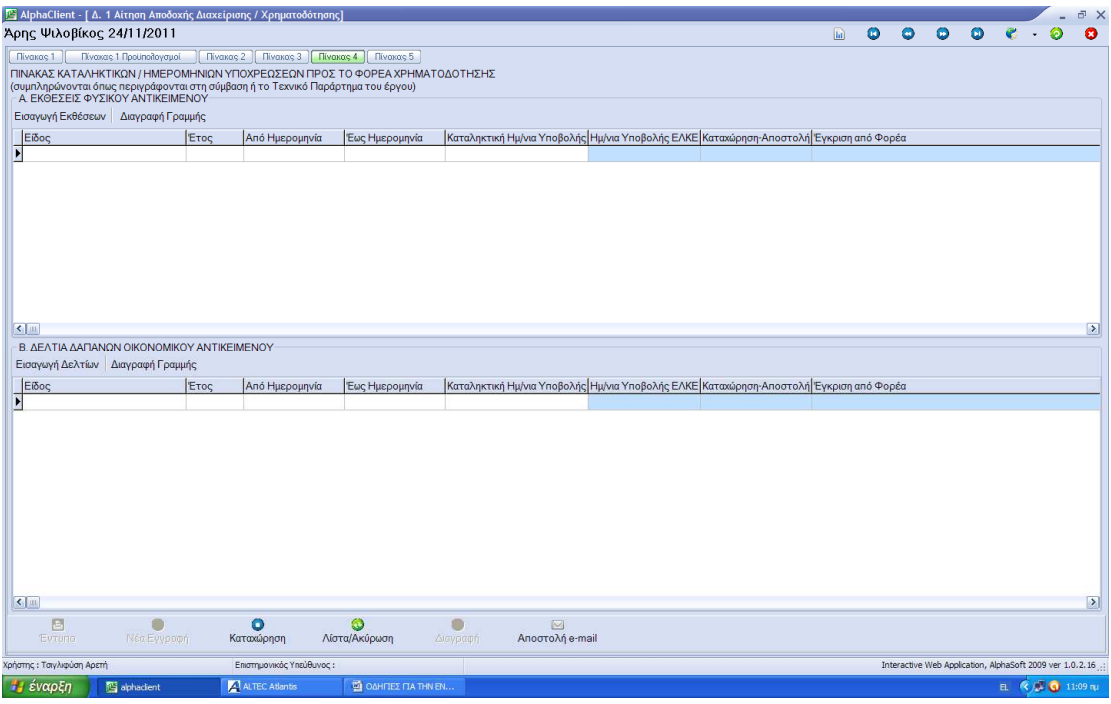

Βήμα 22. Συμπληρώνονται οι ημερομηνίες και οι υποχρεώσεις προς το φορέα σύμφωνα με όσα περιγράφονται στη σύμβαση ή το τεχνικό παράρτημα του έργου.

ΠΙΝΑΚΑΣ 5 – ΠΑΡΑΔΟΤΕΑ ΤΜΗΜΑΤΑ ΕΡΓΟΥ

|                                                                                                    |                        | [Σ AlphaClient - [Δ. 1 Αίτηση Αποδοχής Διαχείρισης / Χρηματοδότησης] |                            |                              |          |                                     |                      |                  |                        |              |           |                                                             |   |   |      |                    | a x       |
|----------------------------------------------------------------------------------------------------|------------------------|----------------------------------------------------------------------|----------------------------|------------------------------|----------|-------------------------------------|----------------------|------------------|------------------------|--------------|-----------|-------------------------------------------------------------|---|---|------|--------------------|-----------|
| Άρης Ψιλοβίκος 24/11/2011                                                                                                    |                        |                                                                      |                            |                              |          |                                     |                      |                  |                        | $\boxed{ab}$ | $\bullet$ | $\bullet$                                                   | ٥ | ω |      | ۵                  | $\bullet$ |
| Πίνακας 1 Προϋπολογομοί<br>Πίνακας 2   Πίνακας 3   Πίνακας 4<br><b>Ilivoxas 5</b><br><b>Nivaxas1</b><br>ΠΑΡΑΛΟΤΕΑ ΤΜΗΜΑΤΑ ΕΡΓΟΥ<br>(συμπληρώνονται όπως περιγράφονται στη σύμβαση ή το Τεχνικό Παράρτημα του έργου) |                        |                                                                      |                            |                              |          |                                     |                      |                  |                        |              |           |                                                             |   |   |      |                    |           |
| Είδος Παραδοτέου/Εργασιών                                                                                                    |                        | Κωδικός                                                              | Περιγραφή                  |                              |          | Από Ημερομηνία                      | Έως Ημερομηνία       | Ημ/νια Παράδοσης | Προϋπολογισμός Προϋπ.% |              |           | Ανθρωπομήνες Ανθρ.%                                         |   |   |      |                    |           |
| $\overline{\phantom{1}}$                                                                                                    |                        |                                                                      |                            |                              |          |                                     |                      |                  |                        |              | 0.00      |                                                             |   |   | 0.00 |                    |           |
|                                                                                                    |                        |                                                                      |                            |                              |          |                                     |                      |                  |                        |              |           |                                                             |   |   |      |                    |           |
|                                                                                                    |                        | Έλεγχος Προϋπολογισμού Δαπανών και Παραδοτέων                        |                            |                              |          |                                     |                      |                  |                        |              |           |                                                             |   |   |      |                    |           |
|                                                                                                    | Πίνακας Α              |                                                                      | $+$ $\Box$ ivaxa $\Box$ B  |                              |          | Σύνολο Προυπολογισμού<br>Δαπανών    |                      |                  |                        |              |           |                                                             |   |   |      |                    |           |
|                                                                                                    |                        |                                                                      |                            |                              |          | Σύνολο Προυπολογισμού<br>Παραδοτέων |                      |                  |                        |              |           |                                                             |   |   |      |                    |           |
|                                                                                                    |                        | Έλεγχος ανθρωπομηνών Προϋπολογισμού Δαπανών και Παραδοτέων           |                            |                              |          |                                     |                      |                  |                        |              |           |                                                             |   |   |      |                    |           |
|                                                                                                    | Πίνακας Α              |                                                                      | $+$ $\Box$ fivaxa $\Box$ B |                              |          | Σύνολο Ανθρωπομηνών<br>Δαπανών      |                      |                  |                        |              |           |                                                             |   |   |      |                    |           |
|                                                                                                    |                        |                                                                      |                            |                              |          | Σύνολο Ανθρωπομηνών<br>Παραδοτέων   |                      |                  |                        |              |           |                                                             |   |   |      |                    |           |
| 固<br>Evrona                                                                                                    | Νέα Εγγραφή            | $\bullet$<br>Καταχώρηση                                              |                            | ۵<br>Λίστα/Ακύρωση           | Διεγραφή |                                     | 図<br>Αποστολή e-mail |                  |                        |              |           |                                                             |   |   |      |                    |           |
| Χρήστης: Ταιγλιφύση Αρετή<br>Επιστημονικός Υπεύθυνος:                                                                                                    |                        |                                                                      |                            |                              |          |                                     |                      |                  |                        |              |           | Interactive Web Application, AlphaSoft 2009 ver 1.0.2.16 .: |   |   |      |                    |           |
| Η έναρξη                                                                                                    | <sup>6</sup> aphacient | ALTEC Atlantis                                                       |                            | <b>EN OAHLIEZ FIA THN EN</b> |          |                                     |                      |                  |                        |              |           |                                                             |   |   |      | B. 《 / 3 0 11:12 m |           |

Βήμα 23. Τέλος συμπληρώνονται τα παραδοτέα τμήματα που αφορούν το έργο σύμφωνα με όσα περιγράφονται στη σύμβαση ή το τεχνικό παράρτημα του έργου.

**ΣΗΜΕΙΩΣΗ**: Στα ήδη ενεργά έργα χωρίς παραδοτέα, ομάδα έργου καθώς και των λοιπών στοιχείων που προβλέπονται από το φορέα είναι η αναγκαία η συμπλήρωση τους. Η συμπλήρωση των παραπάνω στοιχείων θα γίνει με τη αναμόρφωση των έργων όπου απαιτείται από τους επιστημονικά υπεύθυνους.